### Empieza a usar Scoir

### Primeros pasos como estudiante

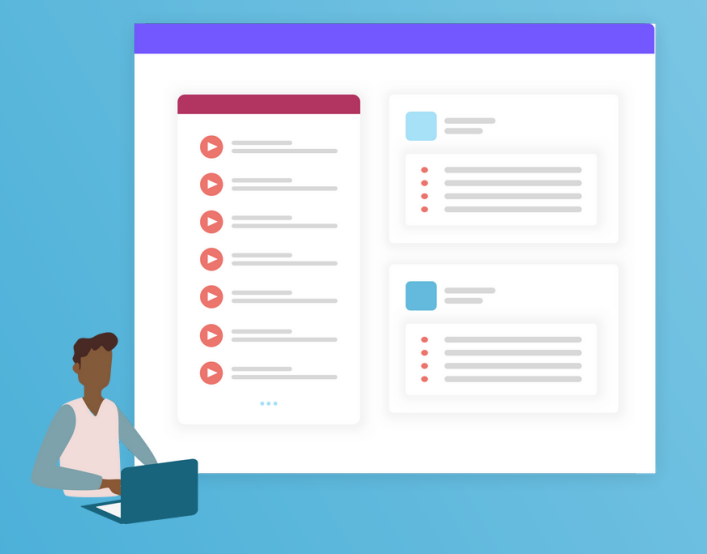

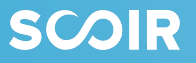

# Índice

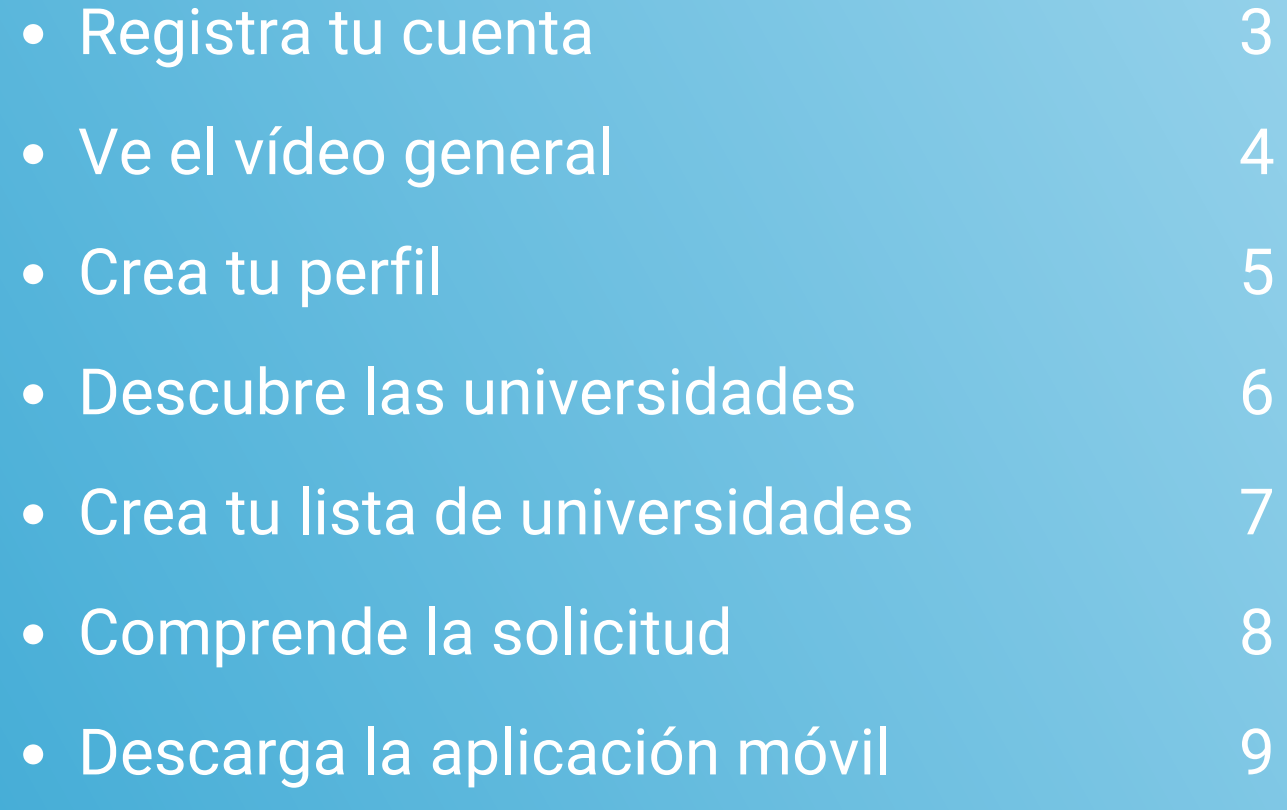

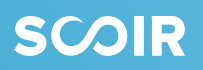

# Registra tu cuenta de Scoir

Si has sido invitado a usar Scoir por tu escuela secundaria, lo primero que tienes que hacer es registrar tu cuenta.

Se puede registrar tu cuenta a través de una invitación por correo electrónico de Scoir, o una URL única publicada por tu escuela secundaria.

Si has sido invitado a Scoir a través de una invitación por correo electrónico, sigue estas [instrucciones.](https://vimeo.com/511753289)

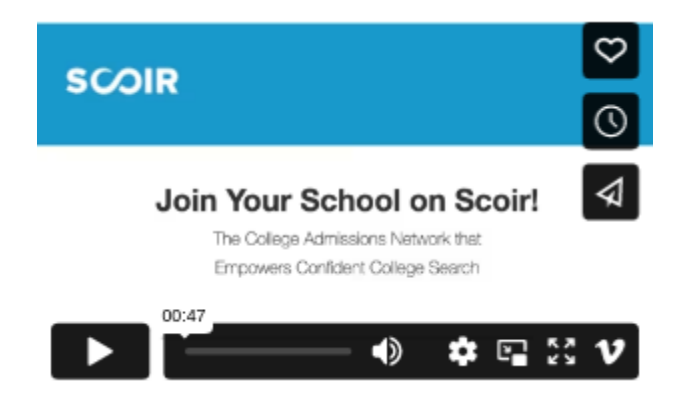

Si has sido invitado a Scoir a través de una URL publicada por tu escuela secundaria, sigue estas [instrucciones.](https://vimeo.com/511768255)

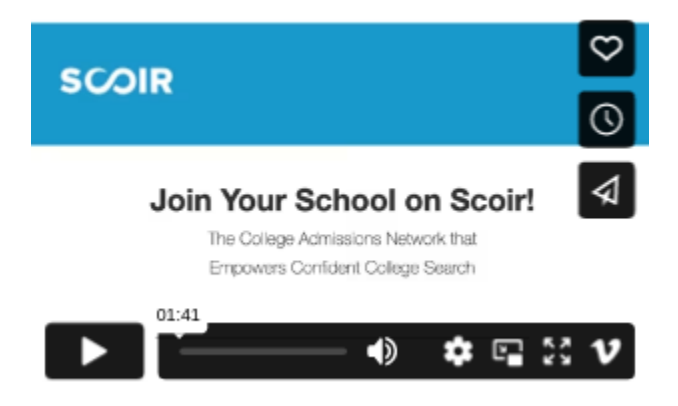

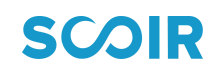

# Ve el [vídeo ge](https://www.youtube.com/watch?v=NKyaNX5Dqq4&feature=youtu.be)neral

Antes de seguir adelante, sugerimos que tomes [10 minutos para ver](https://youtu.be/p_9UJa5aARM) [este video.](https://youtu.be/p_9UJa5aARM) Después de familiarizarte con las herramientas y recursos clave de Scoir, podrás usar Scoir con confianza!

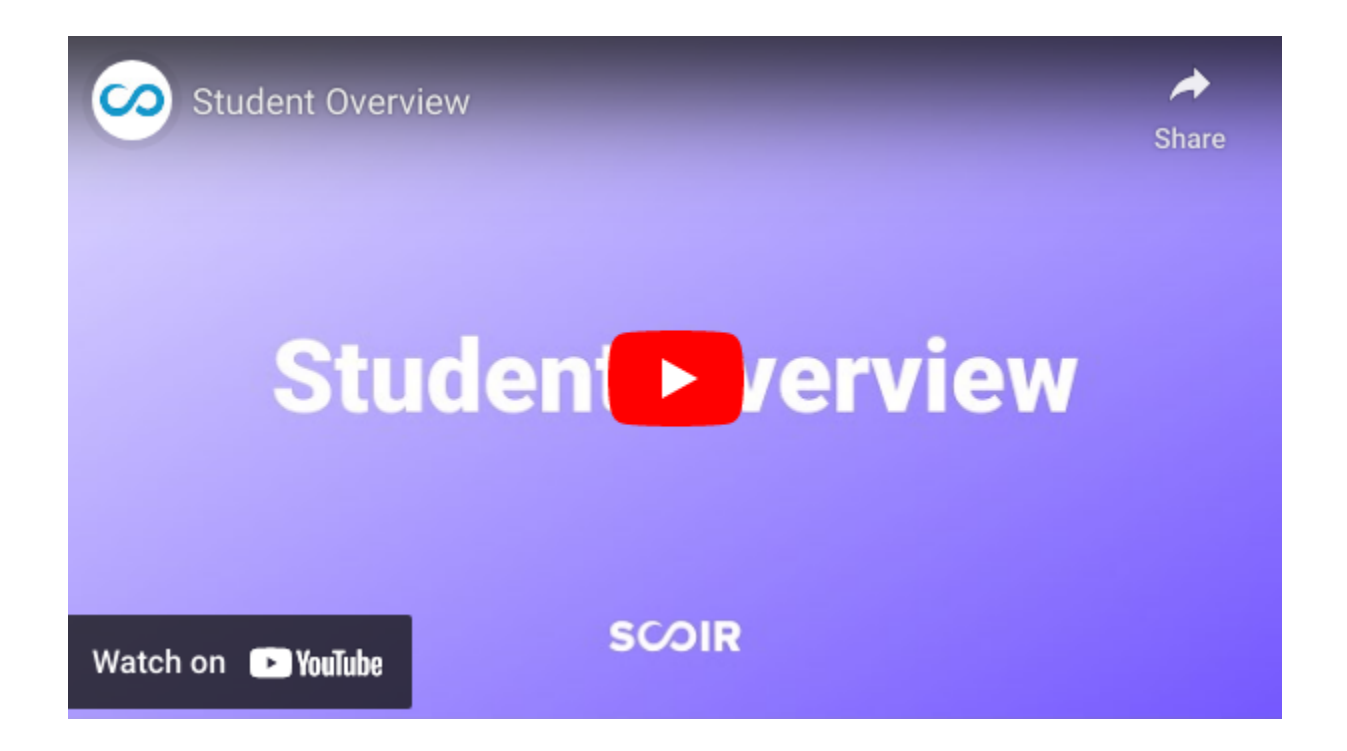

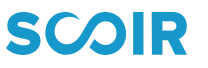

### Crea tu perfil

#### **Para crear tu perfil, sigue estos pasos:**

- Ve a "Mi perfil" en el menú superior.
- Asegúrate de que tus datos personales y descripción académica sean precisos. Todos tus datos personales se puede editar haciendo clic en el icono del lápiz azul a la derecha de cada categoría.
- Agrega tus actividades, logros y biografía personal.

#### **¿Por qué es importante esto?**

Esto puede ayudarte a establecer un enfoque para tus solicitudes a la universidad, recordarte de lo que te diferencia de los otros solicitantes, y hacer que sea más fácil transferir información para tu solicitudes.

Cuanta más información ingreses a Scoir, tanto mejor tu consejero académico podrá apoyarte durante todo el proceso de búsqueda de la universidad.

#### **¡Exporta como currículum!**

Mantenga esta información actualizada para que puedas utilizar el [currículum](https://scoir.helpdocs.io/article/thrcjtnpj9-create-a-resume) de Scoir cuando sea necesario!

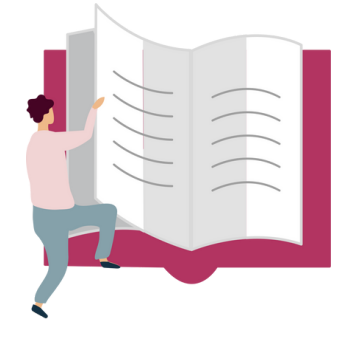

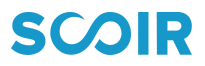

## Descubre las universidades

#### **Para comenzar a buscar universidades, sigue estos pasos:**

- Ve a la página Descubrir ("Discover") y agrega algunas preferencias.
- La búsqueda de universidades se puede hacer de tres maneras:
	- Mis coincidencias ("My Matches")
	- También te puede gustar ("You May Also Like")
	- Buscar universidades directamente a través de la barra de búsqueda

#### **Aprovecha al máximo "Discover"**

Explora los perfiles de las universidades, y busca visitas virtuales, visitas a tu escuela secundaria y otros eventos. ¿Encuentras una universidad que te guste? Dale un "Follow" para guardarla en Mis universidades ("My Colleges").

#### **Compara las universidades lado a lado**

No olvida usar la herramienta "College [Compare"](https://scoir.helpdocs.io/article/dajm72zb3k-college-compare) de Scoir para comparar hasta 4 universidades una al lado de la otra.

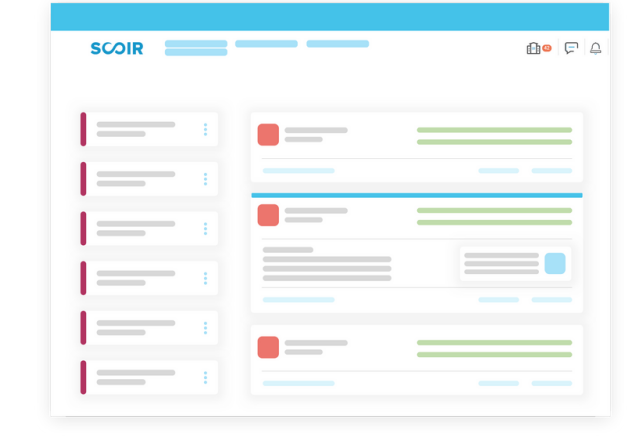

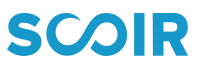

SUGERENCIA: Al seleccionar "Todas las

universidades" ("All

# Crea tu lista de universidades

Para realizar un seguimiento de las universidades que te interesan, asegúrate de seguirlas y agregarlas a tu lista de Mis [universidades](https://scoir.helpdocs.io/article/w8ezgqbmu5-for-students-what-following-a-college) ("My Colleges").

Puedes acceder a esta lista en cualquier momento, y también realizar un seguimiento y una revisión de las sugerencias de universidades de tus consejeros académicos y padres/tutores legales.

#### **¿Por qué seguir a las universidades en Scoir?**

#### **Para recibir información de las universidades**

Las universidades que estás siguiendo (en tu lista de "Following") pueden enviarte mensajes para que puedas aprender más sobre ellas. No te preocupes, no compartimos ninguna información personal sobre ti; las universidades solo saben que estás interesado.

#### **Para recibir notificaciones de visitas a la universidad**

Cada vez que una universidad que estás siguiendo programa una visita con tu escuela secundaria a través de Scoir, recibirás una notificación. ¡De esa manera, nunca te perderás una visita a las universidades que te interesan!

#### **¿Cuándo comenzar a seguir las universidades?**

¡No hay mal momento para comenzar a seguir las universidades en Scoir! ¡Te animamos a actualizar esta lista regularmente a medida que tus preferencias evolucionen a lo largo de la escuela secundaria!

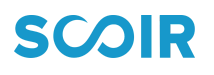

# Comprende la solicitud

#### **Aprende sobre el proceso de solicitud en Scoir.**

Si tu consejero académico está usando Scoir para enviar documentos relacionados con la solicitud a las universidades, es importante [revisar](https://vimeo.com/407576336) este video que muestra cómo solicitar las cartas de recomendación de tus maestros. También muestra cómo notificar a tus consejeros académicos para que envíen los documentos de solicitud requeridos, como tus transcripciones, a las universidades a las que estás solicitando.

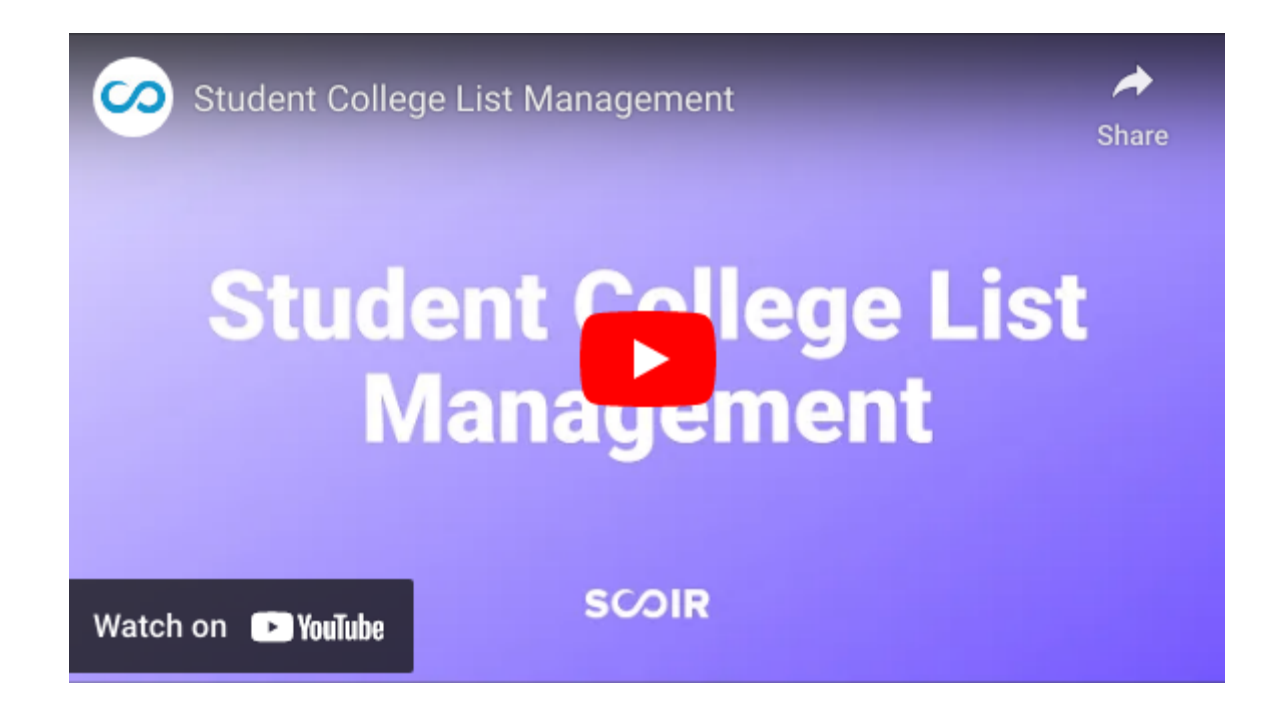

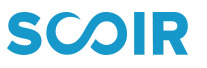

# Descarga la aplicación móvil

Descarga la aplicación móvil de Scoir desde el Apple App Store.

Una vez descargado, inicia sesión con la dirección de correo electrónico y la contraseña de tu cuenta de estudiante de Scoir registrada.

Activa las notificaciones Push para recibir mensajes importantes de tu consejero académico y las universidades que sigues, así como otras alertas.

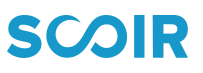

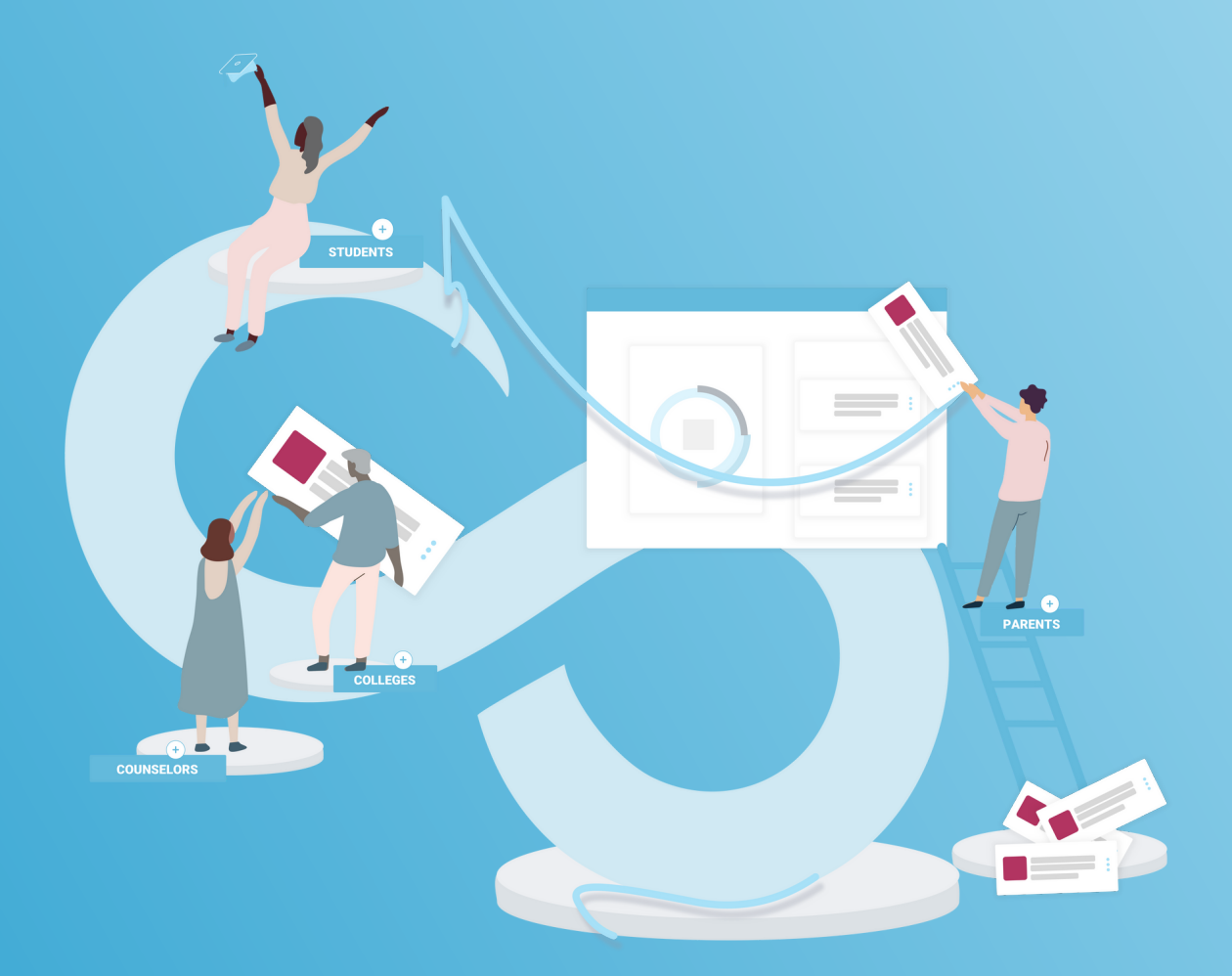

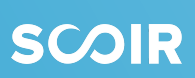